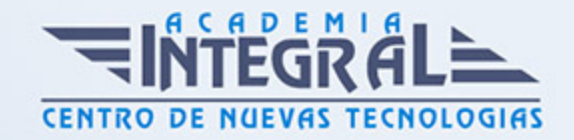

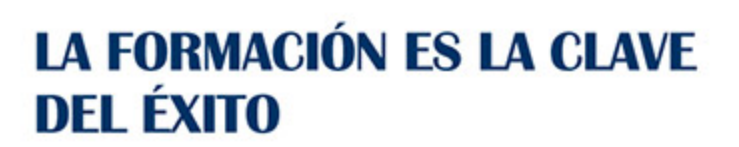

...............

# Guía del Curso Word 2010

Modalidad de realización del curso: -

Titulación: Diploma acreditativo con las horas del curso

# **OBJETIVOS**

Desarrollar las habilidades necesarias para gestionar documentos de texto, de manera que se resuelvan los problemas complejos que pudieran surgir, además de conocer las herramientas avanzadas que supongan un ahorro de tiempo en el trabajo diario.

## CONTENIDOS

# INTRODUCCIÓN A WORD 2010

- 1. ¿Qué es Microsoft Word 2010?
- 2. Entrar y salir del programa
- 3. La ventana de Microsoft Word
- 4. La cinta de opciones
- 5. Composición y descripción del teclado

## OPERACIONES BÁSICAS

- 1. Operaciones básicas
- 2. Cerrar y crear nuevos documentos
- 3. Diferentes formas de guardar un documento
- 4. Abrir uno o varios documentos

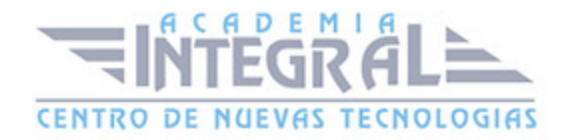

- 5. Desplazarse por un documento
- 6. Impresión rápida y Vista previa de Impresión e Imprimir
- 7. Trabajar con varios documentos

#### LA FICHA VISTA

- 1. Vistas de documento
- 2. El grupo mostrar
- 3. Zoom

#### LA AYUDA DE OFFICE

1. La ayuda de Office

### FUNCIONES BÁSICAS DE TRABAJO

- 1. Selección de un bloque de texto
- 2. Copiar, mover y borrar bloques de texto
- 3. Tipos de letra
- 4. Búsqueda y sustitución de palabras clave
- 5. Deshacer, rehacer y repetir

#### FORMATO DE TEXTO I

- 1. Alineación y justificación
- 2. Espaciado entre párrafos, líneas y caracteres
- 3. Tipos de sangrado
- 4. Tabulaciones
- 5. Viñetas y párrafos enumerados

#### FORMATO DE TEXTO II

- 1. Bordes y sombreado de texto
- 2. Letra capital y convertir mayúsculas a minúsculas

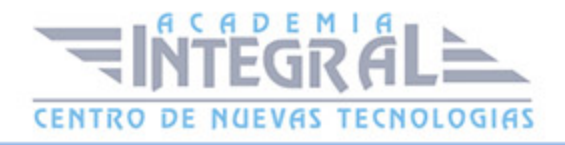

- 3. Creación de columnas
- 4. Copiar formato
- 5. División de palabras y guiones

#### FORMATO DE PÁGINA Y DOCUMENTO

- 1. Configurar página
- 2. Secciones y saltos
- 3. Encabezados y pies de página
- 4. Numeración de páginas
- 5. Notas a pie de página y notas finales
- 6. Comentarios

#### UTILIZACIÓN DE LAS HERRAMIENTAS DE TEXTO

- 1. Corregir ortografía y gramática
- 2. Opciones del corrector ortográfico
- 3. Autocorrección
- 4. Sinónimos
- 5. Insertar caracteres especiales y símbolos

#### TABLAS

- 1. Crear y dibujar una tabla
- 2. Cambio de posición y tamaño de la tabla
- 3. Desplazamientos por la tabla y selecciones de celda
- 4. Manipulación del contenido de una tabla
- 5. Cambio de dimensiones de celdas
- 6. Insertar y eliminar filas o columnas
- 7. Sangría y alineación de celdas
- 8. Unir y dividir celdas
- 9. Bordes y sombreados de tablas
- 10. Trabajos matemáticos con tablas

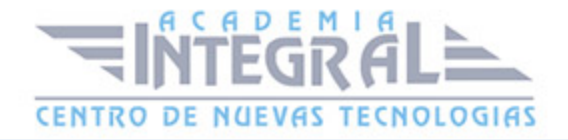

# GRÁFICOS

- 1. Wordart
- 2. Insertar y eliminar imágenes
- 3. Herramientas de imágen
- 4. Situar imágenes en una página

## AUTOMATIZACIÓN DE TAREAS

- 1. Plantillas
- 2. Estilos
- 3. Macros
- 4. Fecha y hora

### CARTAS, SOBRES Y ETIQUETAS

- 1. Combinar correspondencia
- 2. Las herramientas de correspondencia
- 3. Crear sobres y etiquetas

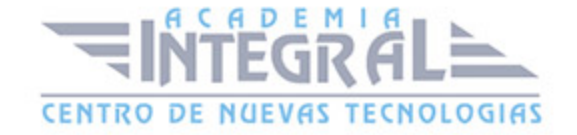

C/ San Lorenzo 2 - 2 29001 Málaga

T1f952 215 476 Fax951 987 941

#### www.academiaintegral.com.es

E - main fo@academiaintegral.com.es